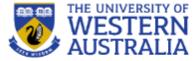

# Topic 15: Authentication

**CITS3403 Agile Web Development** 

Getting MEAN with Mongo, Express, Angular and Node, Chapter 11 Semester 1, 2018

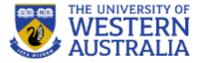

- Security is a primary concern for anyone developing web applications.
- Data access must be controlled, passwords must be validated securely, and users just be able to trust the information presented to them.
- Complete security is very hard to achieve and beyond the scope of this unit, but basic authentication is relatively easy.
- An interesting case study of internet security is anonymous' attack on HBGary:

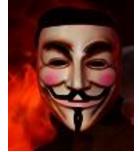

arstechnica.com/tech-policy/2011/02/anonymous-speaks-the-inside-story-of-the-hbgary-hack/

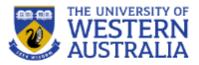

# Web security makes use of the following basic concepts

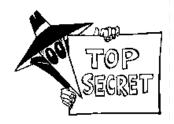

- Public Key Encryption (eg RSA)
  - A public-private key is 2 functions *pub* and *priv* so that x = *priv(pub(x))* and given that you know *pub*, *priv* is hard to work out.
  - Public Key Encryption can be used for authentication. I can compute and publish pub(x) and only someone who knows *priv* can tell me what x is.
  - Public Key Encryption can be used for digital signatures. The pair (x, priv(x)) can be verified by anyone, but only created by some who knows priv.
  - Key distribution. A random key x can be generated and pub(x) can be sent to someone who knows priv. Then the pair knows x, but no body else does (even if they have been eaves dropping

# • Hashing (eg MD5)

- Secure hashing computes a large number from a stream of data, in such a way that it's very difficult to fabricate data with a certain hash.
- Different to hashing used for Hash tables etc.

# HTTP is stateless, so the server does not remember the

- client.
- For a secure session, every request needs to be authenticated... thankfully there are protocols to help here.
- SSL (secure sockets layer) wraps up the public key encryption process to enable a secure transaction.

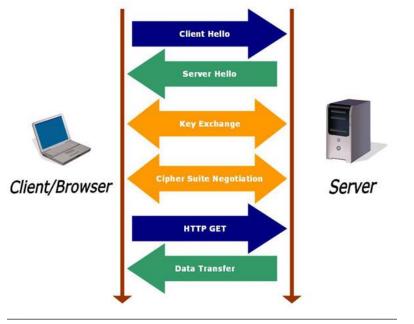

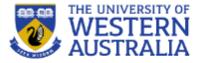

## **Secure web session**

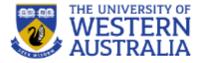

- Web session security is managed through cookies and tokens.
- Cookies are packets of data stored in the browser.
  - Session cookies can record a users interaction with a site, persistent remain in your browser and allow sites to track your browsing habits.
  - Cookies consist of a name, a value and a set of attribute value pairs (e.g. expiration).
  - Cookies can be created and managed through javascript: document.cookie="trackme: false";
  - Cookies are sent from the server to the browser:

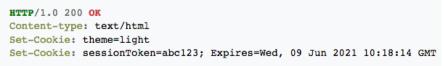

 Authentication tokens allow you to store user privaleges in JWT, (JSON web tokens)

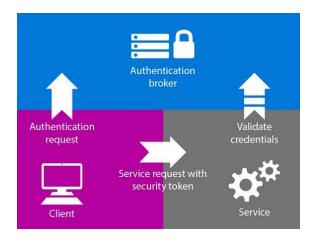

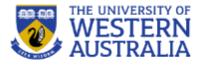

To manage users, a mongo collection can store user data and password hashes. Unverified users are required to enter login details before a secure session commences.

There are a number of good tutorials for incorporating security into your app

- <u>http://www.dotnetcurry.com/nodejs/1302/nodejs-token-based-authentication-security</u>
- <u>http://thejackalofjavascript.com/architecting-a-restful-node-js-app/</u>

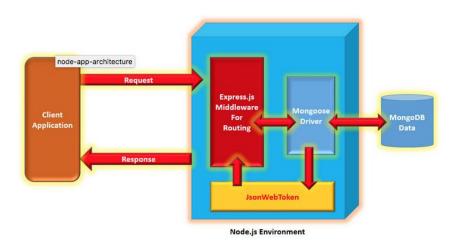

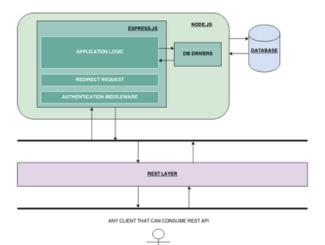

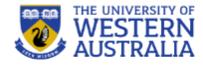

- There are some useful packages to handle authentication. Passport is a popular option with many strategies, including authentication through Google and Facebook.
- We'll look at using the passport-local which stores the authentication details in a local mongo database.
- This is taken from the web tutorial <u>http://mherman.org/blog/2015/01/31/local-authentication-with-passport-and-express-4</u>

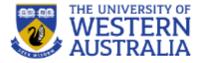

- Web security depends on trust. There are several elements to this:
- 1. The web server needs to be confident that someone accessing data is authorised.
- 2. The user needs to know that the site they are visiting is the one they intend to.
- 3. Both the server and the client need to be confident that no one in the middle is accessing unauthorised data.
- 2 is typically handled by browsers, and 3 is achieved with https. We'll focus on 1.

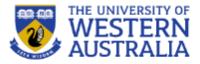

- To track a users identity we need to have them register so we can associate a user name with them.
- When someone uses an application a *session* is maintained via a variable held by the web-browser.
- When someone logs in they provide a password. This is salted and hashed to provide a digest which can compared to a hash in a database (keeping the password secure).
- Once the user is authenticated, they will be be served there requested pages, and their id will be a parameter of the requests.

# **Steps to implement security:**

- Install the npom packages: passportlocal, expresssession and passport-localmongoose
- In app.js we need to include and initialise passport.
- The express-session stores data in the backend away from the user.

```
1 var express = require('express');
 2 var path = require('path');
 3 var favicon = require('serve-favicon');
 4 var logger = require('morgan');
 5 var cookieParser = require('cookie-parser');
 6 var bodyParser = require('body-parser');
 7 //for passport
 8 var passport = require('passport');
 9 var LocalStrategy= require('passport-local').Strategy;
10
11
12
13 var routes = require('./routes/index');
14 var users = require('./routes/users');
15
16 var app = express();
17
18 // view engine setup
19 app.set('views', path.join(__dirname, 'views'));
20 app.set('view engine', 'jade');
21
22 // uncomment after placing your favicon in /public
23 //app.use(favicon(path.join(__dirname, 'public', 'favicon.ico')));
24 app.use(logger('dev'));
25 app.use(bodyParser.json());
26 app.use(bodyParser.urlencoded({ extended: false }));
27 app.use(cookieParser());
28 //for passport
29 app.use(require('express-session')({
         secret: 'CITS3403",
30
         resave: false,
31
32
         saveUninitialized: false
33 }));
34 app.use(passport.initialize());
35 app.use(passport.session());
36 //end for passport
37 app.use(express.static(path.join(__dirname, 'public')));
38
39 app.use('/', routes);
41 //passport config
42 var Account = require('./models/account');
43 passport.use(new LocalStrategy(Account.authenticate()));
44 passport.serializeUser(Account.serializeUser());
45 passport.deserializeUser(Account.deserializeUser());
```

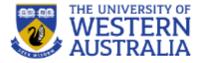

 We can create a account model using mongoose. Including passport-local-mogoose will take care of hashing and salting:

```
1 war mongoose = require('mongoose');
2 var Schema = mongoose.Schema;
3 var passportLocalMongoose = require('passport-local-mongoose');
4
5 var Account = new Schema({
6 username: String,
7 password: String
8 });
9
10 Account.plugin(passportLocalMongoose);
11
12 module.exports = mongoose.model('Account', Account);
```

# **Adding Routes**

- The login, register and index pages all require get and post actions so these need to be added to the routes.
- A controller should really be used to group the call-backs in a single js file

```
2 //new
 3 var passport = require('passport');
4 var Account = require('../models/account');
 5 //old
 6 var router = express.Router();
7 var ctrlPerson = require('../controllers/person');
9 /* GET home page. */
10 router.get('/', ctrlPerson.personList);
11
12 /* add simple home page. */
13 router.post('/', ctrlPerson.newPerson);
14
15 /* delete simple */
16 router.get('/delete/:id', ctrlPerson.deletePerson);
17
18 router.get('/register', function(reg, res) {
         res.render('register', { });
19
20 });
21
22 router.post('/register', function(reg, res) {
23
         Account.
24
           register(new Account({ username : req.body.username }),
25
                    req.body.password,
26
                    function(err, account) {
27
                      if (err) {
                        return res.render('register', { account : account });
28
29
30
                      passport.authenticate('local')(reg, res, function () {
                        res.redirect('/');
31
32
                        }):
                    });
33
34 });
35
36 router.get('/login', function(req, res) {
         res.render('login', { user : req.user });
37
38 });
39
40 router.post('/login', passport.authenticate('local'), function(req, res) {
41
         res.redirect('/');
42 });
43
44 router.get('/logout', function(reg, res) {
         req.logout();
45
46
             res.redirect('/');
47 });
   module.exports = router:
```

1 var express = require('express');

## Jade views

 The Jade views can now be rendered differently depending on whether a user is logged in:

```
1 extends layout
 2
  block content
     if (!user)
       a(href="/login") Login
 5
 6
     br
 7
     a(href="/register") Register
       if (user)
 8
         p You are currently logged in as #{user.username}
 9
         a(href="/logout") Logout
10
```

```
1 extends layout
 3 block content
     h1 Simple
     if (!user)
 6
       a(href="/login") Login
 8
     br
     a(href="/register") Register
 9
10
11
     if (user)
12
       p You are currently logged in as #{user.username}
13
       a(href="/logout") Logout
14
15
       mixin email(addr)
         a(href='mailto://'+ addr)= addr
16
17
18
       table
19
         tr
20
           th Name
21
           th Age
22
           th Email
23
           th Delete?
24
         each p in people
25
           tr
26
             td #{p.name}
27
             td #{p.age}
28
             td
29
               - var e = p.email;
30
               +email(e)
31
             td
32
               a(href='/delete/'+p._id) Delete
33
34
        form(action='/', method='post')
          label(for='name') Name
35
36
          input(id = 'name', type='text', name='name')
37
          label(for='age') Age
38
          input(id='age', type ='number', name='age')
          label(for='email') Email
39
40
          input(id='email', type ='email', name='email')
41
          input(type='submit', value='Submit')
```

# Login and register pages

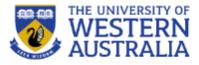

 These can now be implemented as simple forms

| 1  | extends layout                                                        |
|----|-----------------------------------------------------------------------|
| 2  |                                                                       |
| 3  | block content                                                         |
| 4  | .container                                                            |
| 5  | h1 Login Page                                                         |
| 6  | p Login to the simple app here.                                       |
| 7  | br                                                                    |
| 8  | form(action="/login",method="post")                                   |
| 9  | label(for='username') Enter username:                                 |
| 10 | input(id='username', type = 'text', name = 'username')                |
| 11 | label(for='password') Enter password:                                 |
| 12 | <pre>input(id='password', type = 'password', name = 'password')</pre> |
| 13 | <pre>input(type='submit', value='Submit')</pre>                       |
|    |                                                                       |

| 1 | e | xtend | ls 1 | av | out |
|---|---|-------|------|----|-----|
|   |   |       | -    |    |     |

- 3 block content
- 4 .container
- 5 h1 Registration Page
- 6 p Register here

```
7 br
```

```
8 form(action="/register",method="post")
```

```
9 label(for='username') Enter Username:
```

```
10 input(id='username', type = 'text', name = 'username')
```

```
11 label(for='password') Enter Password
```

```
12 input(id='password',type ='password', name='password')
```

```
13 input(type='submit', value='Register')
```

# Front end:

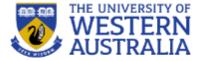

## Simple

#### <u>Login</u> <u>Register</u>

#### First Post!

- 5
- 6
- 7
- 8
- 9
- better
- hello!
- al ok here
- ladjb
- Hello

Send

## **Registration Page**

### Register here

| Enter Userr | name: | Bill | Enter Password | ••••• | Register |
|-------------|-------|------|----------------|-------|----------|
|             |       |      |                |       |          |

## Simple

### **Register**

You are currently logged in as Fred

### <u>Logout</u>

| Name | Age | Email            | Delete?       |    |      |
|------|-----|------------------|---------------|----|------|
| Bob  | 39  | <u>bob@bob</u>   | <u>Delete</u> |    |      |
| Max  | 16  | <u>max@max</u>   | <u>Delete</u> |    |      |
| tim  | 37  | <u>tim@mail</u>  | <u>Delete</u> |    |      |
| Bill | 27  | <u>bill@bill</u> | <u>Delete</u> |    |      |
| Name |     |                  | Age           | En | nail |

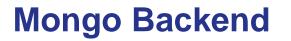

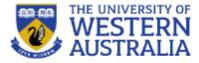

• You can see how the account data is held via the Mongo Shell:

## db.accounts.find().limit(1).pretty()

- "\_id" : ObjectId("5743f2ce76bb25692994956f"),
- "salt" : "bbfc4fa4df70b77593268828b825e5c7a153235952d19f04770e83e3e3f4c76e",

"hash" : "6c5a4309693301f2e532e2cc67f44617af15fab1fdff15a5dc99d904866c95fd730c6af1b5f4b2295ca1fff3a3f99530c a68a5cc6cf3ab36f36bda1871f16fd1bf602a4603c2191251d114dbad6513545f2f5b627a48af7ef38ddf2f038a690da6b72603a0a4dd114fa8 8e35ff19de663100c6ebceb976eb47c89261b2d82d65bc433f33232a40b6d819eae2d67b0cd9d6d30f5723b22bacd37677bd673636ecc05a134 7b00817d6f0d94bc00ddab3668570b89db2ec00a9f642adc8a7054a18e6e6981a9997358133ad4b72380300492dca793016d98fbd0ef78fb60b 3a58627eca59c9b76dc85360849acbd226deeb270ce1ae9e81f5f17a5716e982a14240965ceaec6bb52ba409b82b65803a260f26c9e5d35be93 1ff7bbf7e13659c98029728f73c1a67120830f6c11b49169854286c95c4371e0b9d47b27323120af489ee83eac56834db362bc2652253ce495c ed77eb7757267c4b2701f6c6f2515264d7dc614b158f166ddcfccf2e8ce27cf5910996010b66cfbd6d28e81c811f32e9061cb7198a7e4d242d0 607bcb4c1bac8e1da24d5d1da60188d64ef270f47915a8f4568142a3b59b2cd6c3c41288a99028f5c67157f59711306da71d75c4048c63f1c2e a5e043cf24f6ab35895101e56d55ba3b56b15e90dd6ef6ef4ddad4b39360975bd0c48260e5c80ac1217895438918c3140a0d102f4fc531a4d95 93d9a93",

```
"username" : "Tim",
"__v" : 0
```

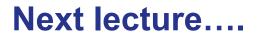

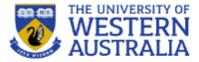

• Testing and Agile development....